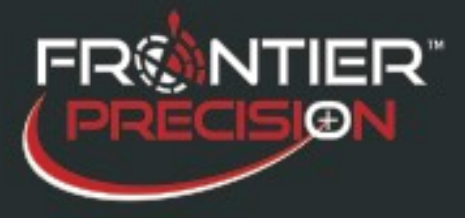

**Mesa 2 GNSS (GPS) Unintentionally Disabled After Windows Update 06/13/2018**

## **Reason**

Windows 10 automatically updates if you are connected to the Internet. The integrated GNSS (GPS) receiver in the Mesa 2 may disappear after a major Windows Update has installed. Mesa 2 units that shipped with Juniper Systems OS Build 17178 and 17255 have had a Windows Group Policy pre-applied to the integrated u-Blox NEO M8 GNSS receiver drivers. This policy was intended to prevent known issues with GPS driver updates. It was later found that during any major Windows Update the drivers may get uninstalled for updating, but are then prevented from re-installing due to the existing policy. This may unintentionally disable GPS. See *Juniper* [System's article](http://www.junipersys.com/Juniper-Systems-Rugged-Handheld-Computers/support/Knowledge-Base/Support-Knowledge-Base-Topics/GPS/Internal-GNSS-unintentionally-disabled-after-Windows-Update-on-Mesa-2) for all the details.

## **Solution**

Remove the Group Policy from the unit. A manual method to do this is as follows.

- 1. Go to Settings, then search for Group Policy. Open the Edit Group Policy application.
- 2. When the "Local Group Policy Editor" window opens, navigate to Computer Configuration > Administrative Templates > System > Device Installation > Device Installation Restrictions.
- 3. Double-tap on "Prevent installation of devices that match any of these Device IDs".
- 4. Tap on the "Not Configured" radio button, and then tap OK. Or if other policies exist, tap "Show" then specifically remove the policies for the following.
	- a. UBLOXVCP\PNP0501
	- b. USB\VID\_1546&PID\_01A8
- 5. Restart the Mesa 2 after removing the policy

If this was successful, you will find the receiver under Device Manager > Ports (COM & LPT) > u-Blox Virtual COM Port as well as under Device Manager > Sensors > u-Blox GNSS Location Sensor.

## *Note: ArcPad & Sentinel GIS will work fine with Driver*

*Version 3.10.0.0.* Other software may not function with these updated driver versions; see Juniper's support article ["Internal](http://www.junipersys.com/Juniper-Systems-Rugged-Handheld-Computers/support/Downloads/Mesa-models/Mesa-2-Rugged-Tablet/Internal-GNSS-driver-options-for-Mesa-2)  [GNSS driver options for Mesa 2"](http://www.junipersys.com/Juniper-Systems-Rugged-Handheld-Computers/support/Downloads/Mesa-models/Mesa-2-Rugged-Tablet/Internal-GNSS-driver-options-for-Mesa-2) for more details.

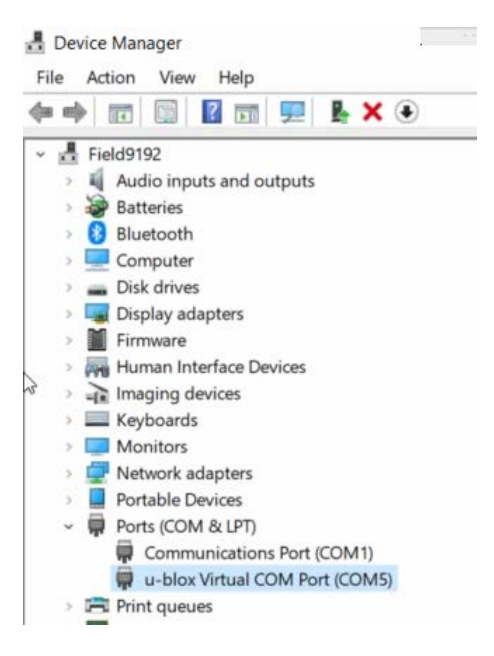

1

154 1<sup>st</sup> Avenue West, Jerome, ID 83338 Ph: 208-324-8006 [http://www.frontierprecision.com](http://www.frontierprecision.com/)

Copyright © 2018 by Frontier Precision, Inc. All rights reserved worldwide. All other trademarks are registered or recognized trademarks of their respective owners. Trademarks provided under license from Esri.